# **Solucionar problemas de uma GUI do APIC lenta**

### **Contents**

Introdução Início rápido Informações de Apoio APIC como um servidor Web - NGINX Logs relevantes Metologia Isolar disparador inicial Verificar o uso e a integridade do NGINX Formato de Entrada Access.log Comportamentos do Access.log Verificar uso de recurso NGINX Verificar núcleos Verificar Latência de Cliente para Servidor Guia Rede de Ferramentas de Desenvolvimento de Navegador Aprimoramentos para Páginas de IU Específicas Recomendações gerais para cliente > Latência do servidor Verificar Solicitações Longas da Web Tempo de Resposta do Sistema - Habilitar Cálculo para Tempo de Resposta do Servidor Considerações sobre o uso da API do APIC Ponteiros gerais para garantir que um script não prejudique o Nginx Ineficiências do script de endereço Acelerador de Solicitação NGINX

## **Introdução**

Este documento descreve a metodologia geral para solucionar problemas de uma experiência de GUI do APIC lenta.

## **Início rápido**

É comum perceber que problemas lentos de GUI do APIC são o resultado de uma alta taxa de solicitações de API originadas de um script, integração ou aplicativo. O access.log de um APIC registra cada solicitação de API processada. O access.log de um APIC pode ser rapidamente analisado com o script [Access Log](https://github.com/datacenter/aci-tac-scripts/tree/main/Access%20Log%20Analyzer) [Analyzer](https://github.com/datacenter/aci-tac-scripts/tree/main/Access%20Log%20Analyzer) no projeto do grupo Github Datacenter [aci-tac-scripts.](https://github.com/datacenter/aci-tac-scripts/tree/main/Access%20Log%20Analyzer)

### **Informações de Apoio**

#### **APIC como um servidor Web - NGINX**

O NGINX é o DME responsável pelos endpoints de API disponíveis em cada APIC. Se NGINX estiver inoperante, as solicitações de API não poderão ser tratadas. Se NGINX estiver congestionado, a API está congestionada. Cada APIC executa seu próprio processo NGINX, portanto, é possível que apenas um único APIC possa ter problemas de NGINX se apenas esse APIC for direcionado por qualquer consultante agressivo.

A IU do APIC executa várias solicitações de API para preencher cada página. Da mesma forma, todos os

comandos 'show' do APIC (CLI de estilo NXOS) são empacotadores para scripts python que executam várias solicitações de API, manipulam a resposta e a enviam ao usuário.

#### **Logs relevantes**

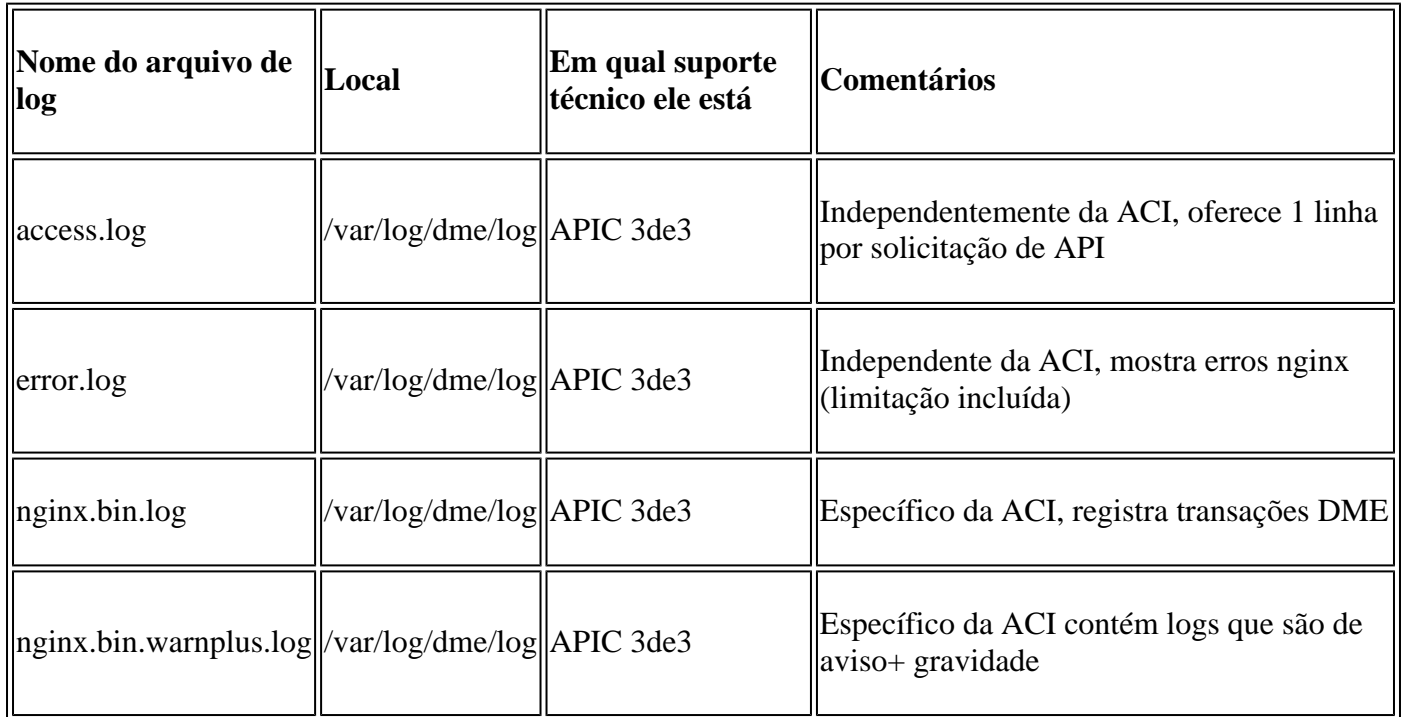

### **Metologia**

#### **Isolar disparador inicial**

O que é afetado?

- Quais APICs são afetados; um, muitos ou todos os APICs?
- Onde a lentidão é observada; via interface do usuário, comandos CLI ou ambos?
- Quais páginas ou comandos específicos da interface do usuário são lentos?

Como ocorre a lentidão?

- Isso é visto em vários navegadores para um único usuário?
- Vários usuários relatam lentidão ou apenas um único/subconjunto de usuários?
- Os usuários afetados compartilham uma localização geográfica ou um caminho de rede semelhante do navegador para o APIC?

Quando a lentidão foi notada pela primeira vez?

- Foi adicionada recentemente uma integração ou script da ACI?
- Uma extensão do navegador foi habilitada recentemente?
- Houve uma alteração recente na configuração da ACI?

#### **Verificar o uso e a integridade do NGINX**

**Formato de Entrada Access.log**

O access.log é um recurso do NGINX e, portanto, não depende do APIC. Cada linha representa 1 solicitação HTTP recebida pelo APIC. Consulte esse registro para entender o uso do NGINX de um APIC.

```
O formato access.log padrão na versão 5.2+ do ACI:
```

```
log_format proxy_ip '$remote_addr ($http_x_real_ip) - $remote_user [$time_local]'
         '"$request" $status $body_bytes_sent '
         '"$http_referer" "$http_user_agent"';
```
Esta linha representa uma entrada access.log quando um moquery -c fvTenant é executado:

127.0.0.1 (-) - - [07/Apr/2022:20:10:59 +0000]"GET /api/class/fvTenant.xml HTTP/1.1" 200 15863 "-" "Pyth

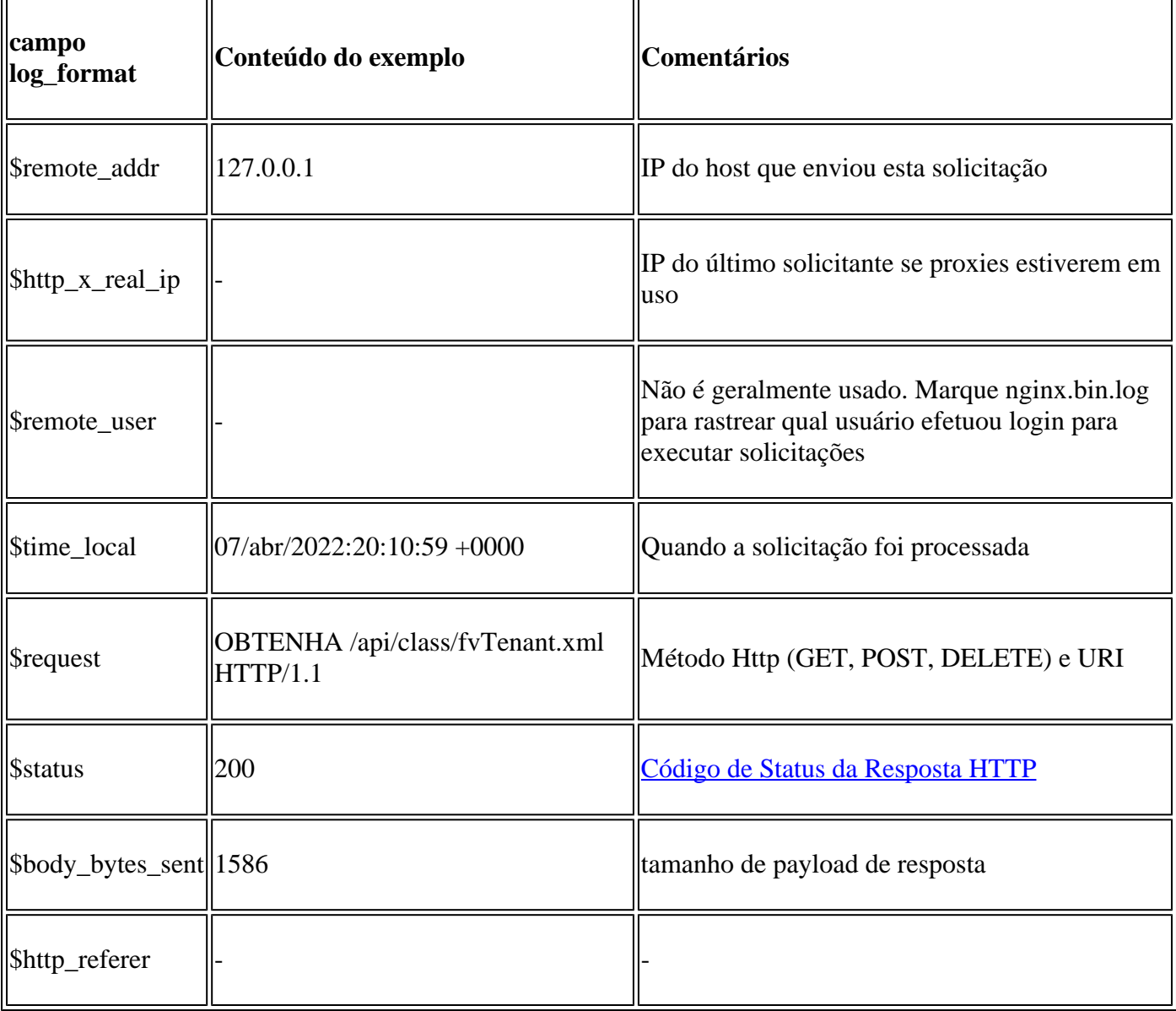

Mapa da entrada access.log de exemplo para log\_format:

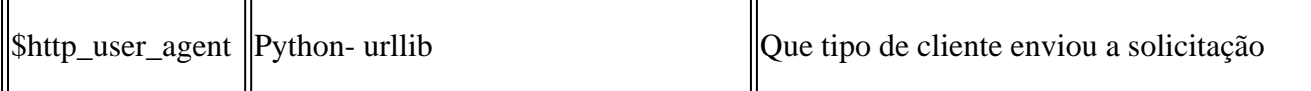

#### **Comportamentos do Access.log**

Intermitências de solicitação de alta taxa durante um grande período de tempo:

- As intermitências contínuas de mais de 15 solicitações por segundo podem causar lentidão na interface do usuário
- Identificar quais hosts são responsáveis pelas consultas
- Reduza ou desative a origem de consultas para ver se isso melhora o tempo de resposta do APIC.

Respostas 4xx ou 5xx consistentes:

• Se encontrado, identifique a mensagem de erro de nginx.bin.log

#### **Verificar uso de recurso NGINX**

A utilização da CPU e da memória do NGINX pode ser verificada com o comando **top** do APIC:

<#root>

top - 13:19:47 up 29 days, 2:08, 11 users, load average: 12.24, 11.79, 12.72 Tasks: 785 total, 1 running, 383 sleeping, 0 stopped, 0 zombie %Cpu(s): 3.5 us, 2.0 sy, 0.0 ni, 94.2 id, 0.1 wa, 0.0 hi, 0.1 si, 0.0 st KiB Mem : 13141363+total, 50360320 free, 31109680 used, 49943636 buff/cache KiB Swap: 0 total, 0 free, 0 used. 98279904 avail Mem PID USER PR NI VIRT RES SHR S %CPU %MEM TIME+ COMMAND 21495 root 20 0 4393916 3.5g 217624 S  **2.6** 2.8 759:05.78 **nginx.bin**

O alto uso de recursos NGINX pode se correlacionar diretamente a uma alta taxa de solicitações processadas.

#### **Verificar núcleos**

Um travamento de NGINX não é típico para problemas de GUI do Slow APIC. No entanto, se houver núcleos NGINX, anexe-os a um TAC SR para análise. Consulte o [guia de suporte técnico da ACI](https://www.cisco.com/c/pt_br/support/docs/cloud-systems-management/application-policy-infrastructure-controller-apic/214520-guide-to-collect-tech-support-and-tac-re.html#anc14) para obter as etapas para verificar os núcleos.

#### **Verificar Latência de Cliente para Servidor**

Se solicitações rápidas não forem encontradas, mas um usuário continuar a exibir lentidão da interface do usuário, o problema pode ser a latência de Cliente (navegador) para Servidor (APIC).

Nesses cenários, valide o caminho de dados do navegador para o APIC (distância geográfica, VPN etc.). Se possível, implante e teste o acesso de um servidor de salto localizado na mesma região geográfica ou no

mesmo data center que os APICs para isolar. Valide se outros usuários exibem uma quantidade similar de latência.

#### **Guia Rede de Ferramentas de Desenvolvimento de Navegador**

Todos os navegadores têm a capacidade de validar solicitações e respostas HTTP por meio do kit de ferramentas **Desenvolvimento de navegador**, normalmente em uma guia **Rede**.

Essa ferramenta pode ser usada para validar o tempo necessário para cada estágio de solicitações originadas no navegador, conforme mostrado na imagem.

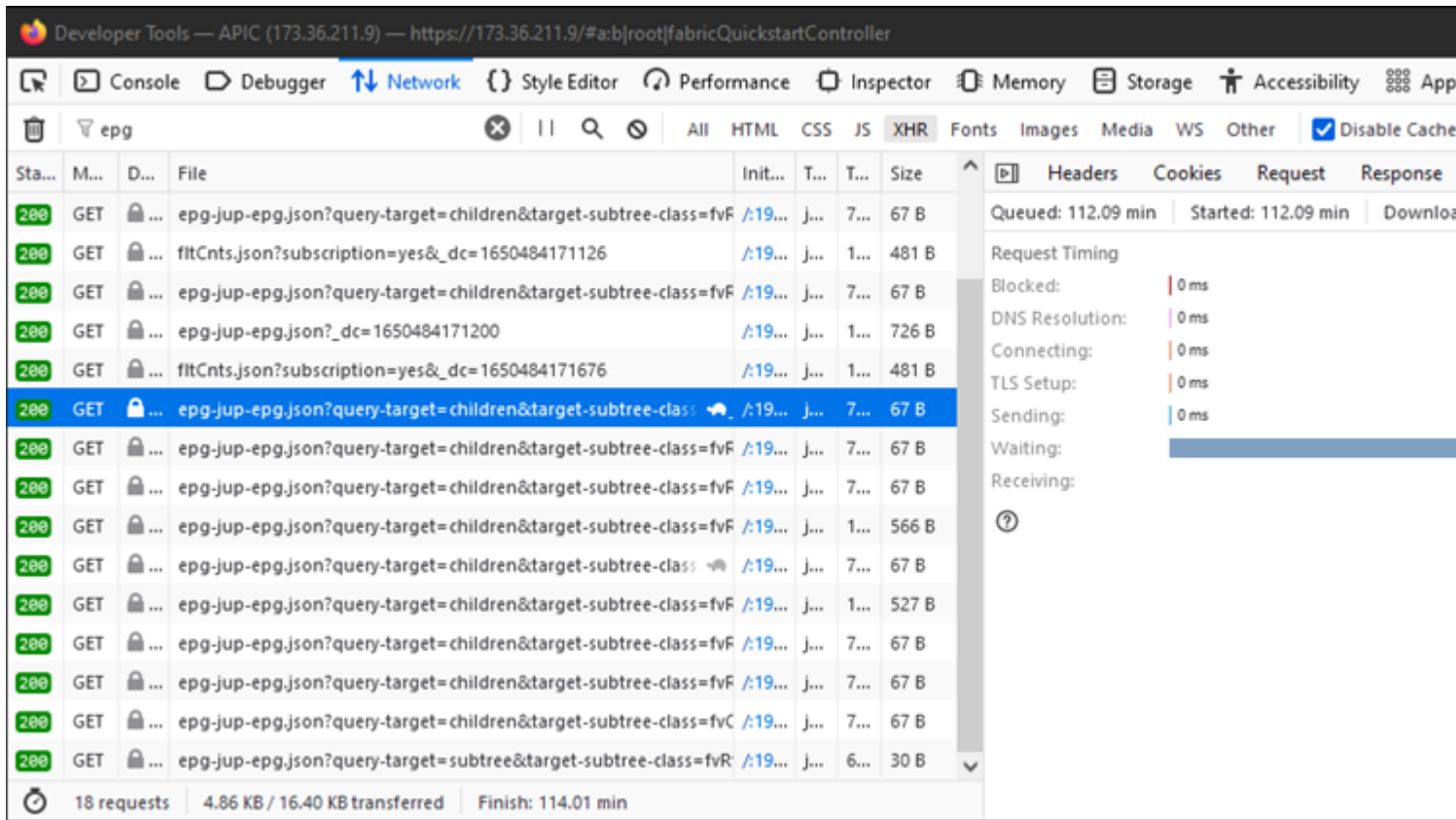

*Exemplo do navegador aguardando 1,1 minuto para que o APIC responda*

#### **Aprimoramentos para Páginas de IU Específicas**

Página Grupo de Políticas:

ID de bug Cisco [CSCvx14621](https://tools.cisco.com/bugsearch/bug/CSCvx14621) - GUI do APIC carrega lentamente nas políticas de IPG na guia Estrutura.

Interface na página Inventário:

ID de bug Cisco [CSCvx90048](https://tools.cisco.com/bugsearch/bug/CSCvx90048) - A carga inicial da guia operacional "Configuração de interface física da camada 1" é longa/induz 'congelamento'.

#### **Recomendações gerais para cliente > Latência do servidor**

Certos navegadores, como o Firefox, permitem mais conexões da Web por host por padrão.

- Verifique se essa configuração pode ser definida na versão do navegador usada
- Isso é mais importante para páginas de várias consultas, como a página Grupo de Políticas

A VPN e a distância para o APIC aumentam a lentidão geral da interface do usuário, considerando as solicitações do navegador do cliente e o tempo de viagem de resposta do APIC. Uma caixa de salto geograficamente local para os APICs reduz significativamente o tempo de viagem do navegador para o APIC.

#### **Verificar Solicitações Longas da Web**

Se um servidor da Web (NGINX no APIC) lidar com um grande volume de solicitações da Web longas, isso pode afetar o desempenho de outras solicitações recebidas em paralelo. Isso é especialmente verdadeiro para sistemas que têm bancos de dados distribuídos, como APICs. Uma úni

#### **Tempo de Resposta do Sistema - Habilitar Cálculo para Tempo de Resposta do Servidor**

No 4.2(1)+, um usuário pode habilitar o "Cálculo de desempenho do sistema", que rastreia e destaca solicita

- Em geral, mais de 15 solicitações de API por segundo durante um longo período debilita o NGINX.
	- Se encontrados, reduza a agressividade das solicitações.
	- Se o host Requests não puder ser modificado, considere [NGINX Rate Limits](/content/en/us/td/docs/switches/datacenter/aci/apic/sw/kb/cisco-aci-support-for-nginx-rate-limit.html) no APIC.

#### **Ineficiências do script de endereço**

- Não faça logon/logoff antes de cada solicitação de API.
	- ∘ O tempo limite padrão para uma sessão de logon é de 10 minutos. Essa mesma sessão pode ser usada para várias solicitações e pode ser atualizada para estender o tempo de validade.
	- Consulte o [Guia de configuração da API REST do Cisco APIC Acesso à API REST -](/content/en/us/td/docs/dcn/aci/apic/all/apic-rest-api-configuration-guide/cisco-apic-rest-api-configuration-guide-42x-and-later/m_using_the_rest_api.html#concept_D16AC6DC9CCD4351A4A40287487F061A) [Autenticação e manutenção de uma sessão de API.](/content/en/us/td/docs/dcn/aci/apic/all/apic-rest-api-configuration-guide/cisco-apic-rest-api-configuration-guide-42x-and-later/m_using_the_rest_api.html#concept_D16AC6DC9CCD4351A4A40287487F061A)
- Se o seu script consultar muitos DNs que compartilham um pai, em vez de recolher as consultas em uma única consulta pai lógica com [Filtros de Consulta.](/content/en/us/td/docs/switches/datacenter/aci/apic/sw/2-x/rest_cfg/2_1_x/b_Cisco_APIC_REST_API_Configuration_Guide/b_Cisco_APIC_REST_API_Configuration_Guide_chapter_01.html#id_41223)
	- ∘ Consulte o [Guia de configuração da API REST do Cisco APIC Redigindo consultas da API](/content/en/us/td/docs/dcn/aci/apic/all/apic-rest-api-configuration-guide/cisco-apic-rest-api-configuration-guide-42x-and-later/m_using_the_rest_api.html#d173e2289a1635) [REST - Aplicando filtros de escopo de consulta.](/content/en/us/td/docs/dcn/aci/apic/all/apic-rest-api-configuration-guide/cisco-apic-rest-api-configuration-guide-42x-and-later/m_using_the_rest_api.html#d173e2289a1635)
- Se precisar de atualizações de um objeto ou classe de objeto, [considere assinaturas de websocket](/content/en/us/td/docs/switches/datacenter/aci/apic/sw/2-x/rest_cfg/2_1_x/b_Cisco_APIC_REST_API_Configuration_Guide/b_Cisco_APIC_REST_API_Configuration_Guide_chapter_01.html#concept_71EBE2E241C3442BA326273AF1A9B617) em vez de solicitações rápidas de API.

#### **Acelerador de Solicitação NGINX**

Disponível no 4.2(1)+, um usuário pode habilitar o acelerador de solicitações em HTTP e HTTPS independentemente.

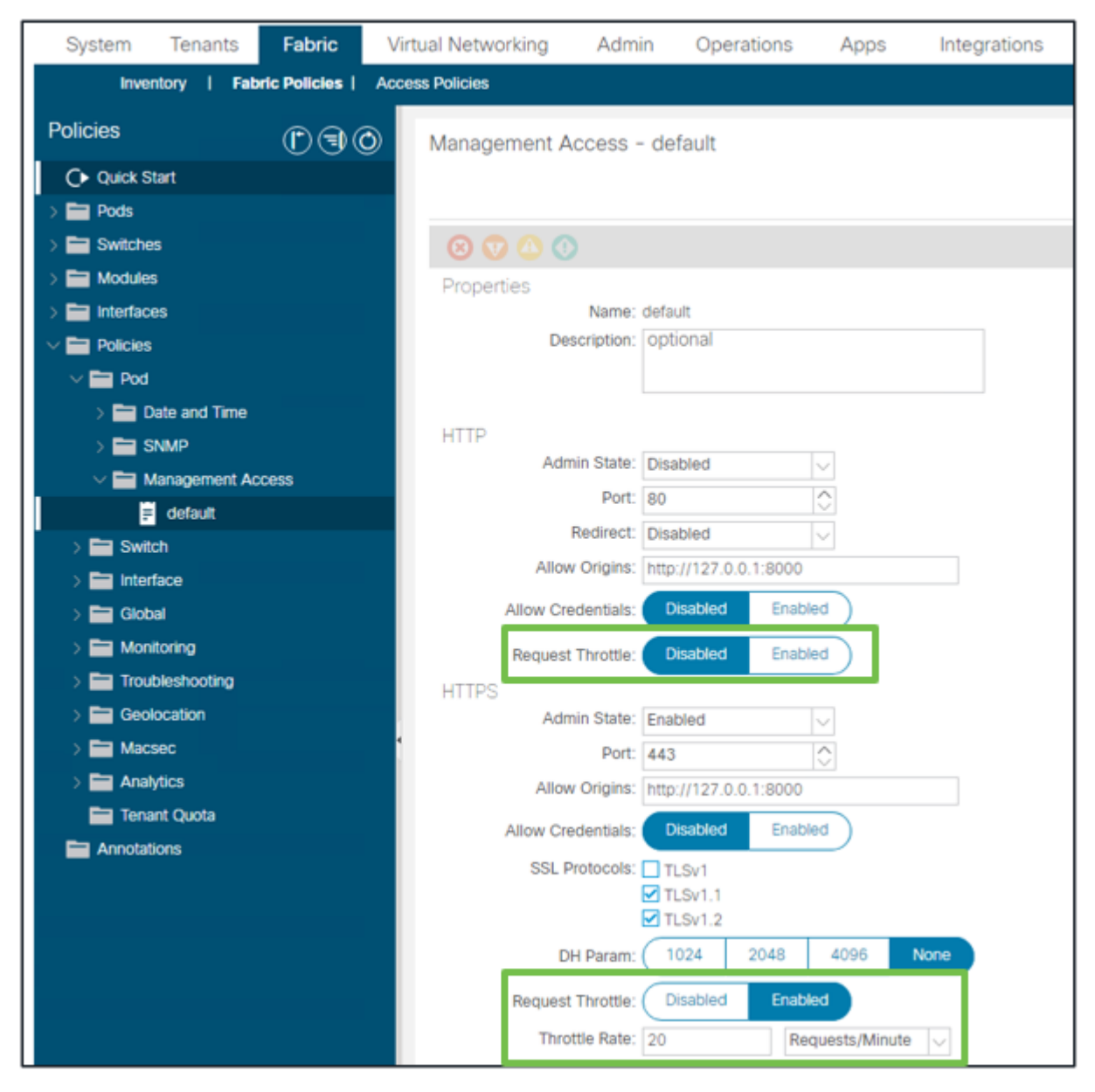

*Malha - Políticas de malha - Pastas de políticas - Pasta de acesso de gerenciamento - padrão*

#### Quando habilitado:

- O NGINX é reiniciado para aplicar as alterações do arquivo de configuração
	- Uma nova região, httpsClientTagZone, é gravada na configuração nginx
- A taxa de aceleração pode ser definida em **Solicitações por minuto** (r/m) ou **Solicitações por segundo** (r/s).
- · O Acelerador de Solicitação depende da [Implementação de Limite de Taxa incluída no NGINX](https://www.nginx.com/blog/rate-limiting-nginx/#Configuring-Basic-Rate-Limiting)
	- As Solicitações de API em relação ao **/api/** URI usam a Taxa de Aceleração definida pelo usuário + intermitência= (Taxa de Aceleração x 2) + nodelay ○
		- Há um acelerador não configurável (zone **aaaApiHttps**) para **/api/aaaLogin** e **/api/aaaRefresh** que limita a taxa em 2r/s + burst=4 + nodelay
	- O Acelerador de Solicitação é rastreado por cliente-endereço-IP
	- $\cdot$  As solicitações de API originadas do autoip (UI + CLI) do APIC ignoram o acelerador
	- Qualquer endereço IP do cliente que cruze a taxa de aceleração definida pelo usuário + limite de intermitência recebe uma resposta 503 do APIC
	- Esses 503s podem ser correlacionados nos registros de acesso
	- error.log terá entradas que indicam quando a limitação foi ativada (zona **httpsClientTagZone**) e em quais hosts do cliente ○

apic# **less /var/log/dme/log/error.log** ... 2023/04/17 20:19:14 [error] ... **limiting requests** , excess: 40.292 by zone " **httpsClientTagZone** ", client: h.o.s.t, ... request: "GET /api/class/...", host: "a.p.i.c" 2023/04/17 20:19:14 [error] ... **limiting requests** , excess: 40.292 by zone " **httpsClientTagZone** ", client: h.o.s.t, ... request: "GET /api/node/...", host: "a.p.i.c"

<#root>

Como regra geral, o Request Throttle serve apenas para proteger o servidor (APIC) de sintomas do tipo DDOS induzidos por clientes agressivos à consulta. Entender e isolar o cliente agressivo de solicitação para soluções finais na lógica de aplicativo/script.

#### Sobre esta tradução

A Cisco traduziu este documento com a ajuda de tecnologias de tradução automática e humana para oferecer conteúdo de suporte aos seus usuários no seu próprio idioma, independentemente da localização.

Observe que mesmo a melhor tradução automática não será tão precisa quanto as realizadas por um tradutor profissional.

A Cisco Systems, Inc. não se responsabiliza pela precisão destas traduções e recomenda que o documento original em inglês (link fornecido) seja sempre consultado.